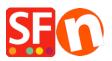

Knowledge base > Payment Settings > EN-Setup PayPal Plus as a payment option in my shop

## EN-Setup PayPal Plus as a payment option in my shop

Merliza N. - 2021-12-08 - Payment Settings

PayPal Plus for Germany is now supported in ShopFactory.

## **1. Setup PayPal Plus merchant account**

To get a PayPal Plus merchant account, you need to sign in to PayPal developer account.

- Log in at <a href="https://developer.paypal.com/">https://developer.paypal.com/</a>

- Go to DASHBOARD -> My Apps

- Click on the "Create App" button if you don't have one yet to be able to get the credential pair:

## Client ID and Secret

| Dashboard<br>My Apps<br>My Account                   | My Apps                                                                                                    |
|------------------------------------------------------|----------------------------------------------------------------------------------------------------|
| Sandbox<br>Accounts<br>Notifications<br>Transactions | REST API apps<br>Create an app to receive REST API credentials for testing and live transactions.                                                                                                    |
| IPN Simulator<br>Webhooks Simulator<br>Live          | App name<br>PayPalPlus                                                                                                    |
| Transactions                                         | Classic API apps<br>Looking for your existing PayPaI Adaptive API apps (for Payments, Accounts, Permissions, and Invoicing)? We brought them over from x.com.<br>They are now called Classic API apps based on Classic APIs.<br>Create and manage Classic API apps. |

Once the app has been created, click on the specific App name to view your **Client ID** and **Secret** details –

| Dashboard<br>My Apps<br>My Account             | PayPalPlus                               |                                                                                                    |                    | Live |
|------------------------------------------------|------------------------------------------|----------------------------------------------------------------------------------------------------|--------------------|------|
| Sandbox<br>Accounts                            | App display name: PayPalPlus 🖋           |                                                                                                    |                    |      |
| Notifications<br>Transactions<br>IPN Simulator | SANDBOX API CREDE                        | technical-facilitator@3d3.com                                                                                                    |                    |      |
| Webhooks Simulator<br>Live                     | Sandbox endpoint                         | api.sandbox.paypal.com                                                                                                    |                    |      |
| Transactions                                   | Credential Pairs<br>Client ID.<br>Secret | Copy your exact <b>Client ID</b> and <b>Secret</b> and then paste it into your shop's PayPal<br>Plus setup dialog box<br>Active Minister Client ID and Secret and then paste it into your shop's PayPal<br>Plus setup dialog box<br>Microsoft of Control of Client ID<br>Secret and then paste it into your shop's PayPal<br>Plus setup dialog box<br>Microsoft of Client ID<br>Secret and then paste it into your shop's PayPal<br>Plus setup dialog box<br>Microsoft of Client ID<br>Secret and then paste it into your shop's PayPal<br>Plus setup dialog box<br>Microsoft of Client ID<br>Secret and then paste it into your shop's PayPal<br>Plus setup dialog box<br>Microsoft of Client ID<br>Secret and then paste it into your shop's PayPal<br>Plus setup dialog box<br>Microsoft of Client ID<br>Secret and then paste it into your shop's PayPal<br>Plus setup dialog box<br>Microsoft of Client ID<br>Secret and then paste it into your shop's PayPal<br>Plus setup dialog box<br>Microsoft of Client ID<br>Secret and Secret and S | <del>hitz: -</del> |      |

Basically, your account must be tested on Sandbox first. Once it's all ok – you can switch to live (just change to **live** credential pair in My Apps page).

\*\*\*You may need to copy the Client ID and Secret details for the live environment and paste the details into your shop's payment setup dialog for PayPal Plus.

## 2. Enable 'PayPal Plus' in your shop

- Open your shop in ShopFactory
- Click on Central dropdown -> Payment methods accepted
- Tick "PayPal Plus"
- Click Next
- Enter your PayPal Plus merchant account details as requested:
  - Client ID
  - Secret
  - Tick Sandbox if account is still in Test mode
  - Set currency you accept
  - Tick 'PayPal Plus' under payment method

| PayPal Plus:                               | A                          |                                      |
|--------------------------------------------|----------------------------|--------------------------------------|
| Enter your PayPal Plus merchant account.   | Account details Client ID: | AeDw7MvG8TdFjSkkqXJKf1il-xQusfH0EEYF |
|                                            | Secret:                    | ••••••                               |
| Tick "Sandbox" if your                     | Test (Sandbox):            |                                      |
| account is in Test /<br>mode.              | Currency                   | Euro (EUR) Euro                      |
| Select the supported currency i.e. Euro    |                            | Set currencies                       |
| Tick "PayPal Plus"<br>under payment method | Payment method             | . 0.00                               |
| under payment method                       | PayPal Plus                | + • 0.00 % •                         |

- Click Next
- Click Finish
- Save and publish your shop